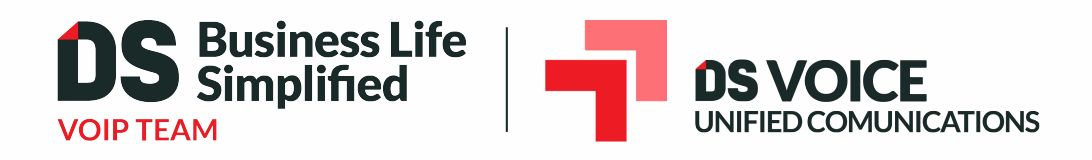

## **Quick Start Guide**  Elevate Unified Communications Polycom VVX 450

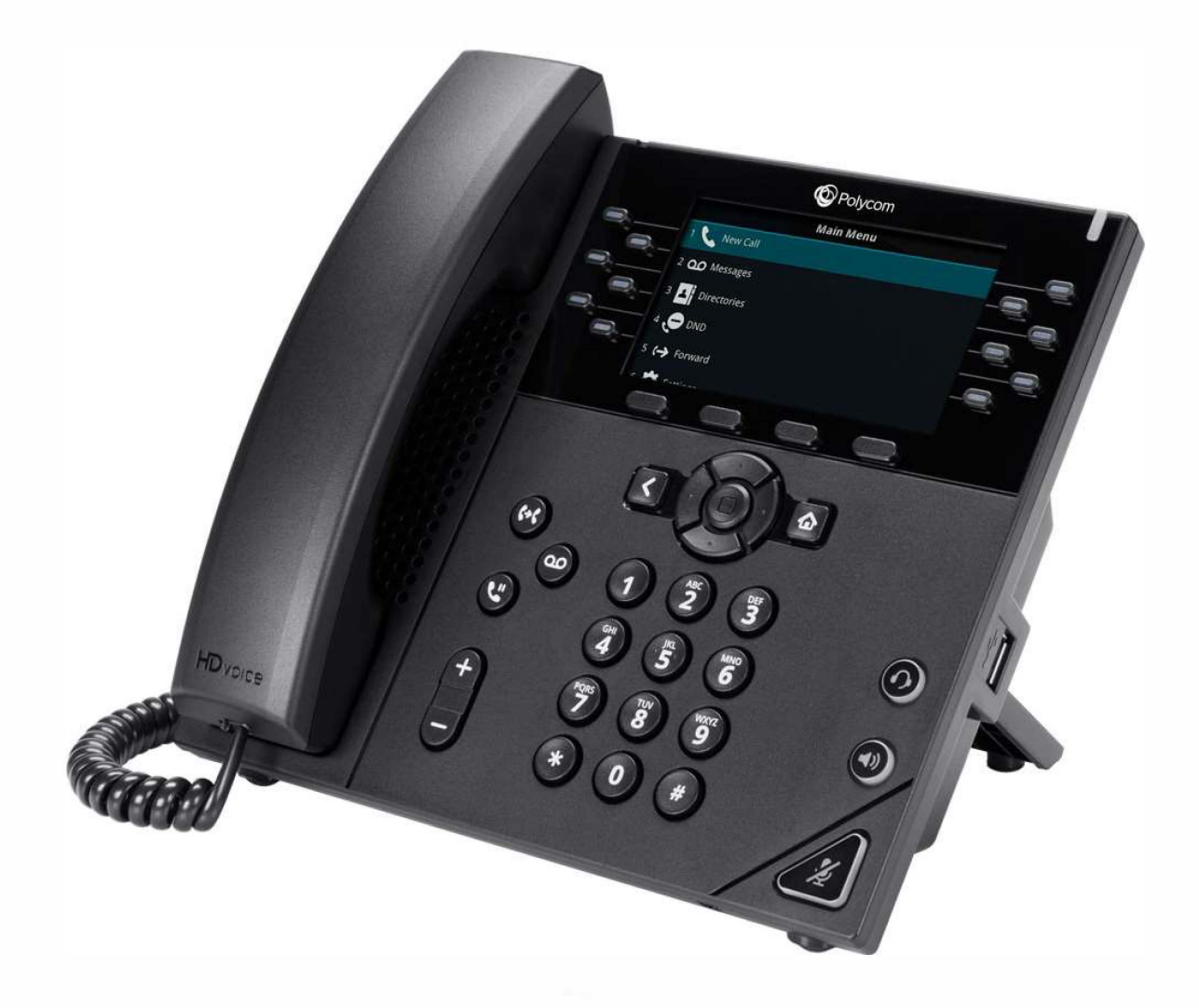

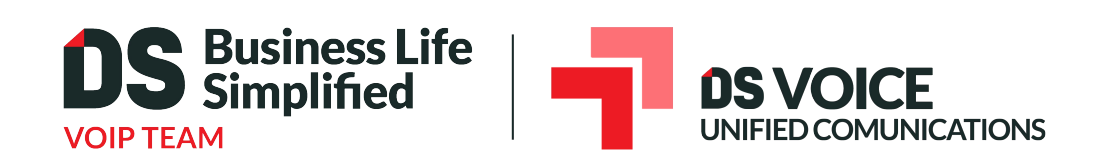

### Welcome to Elevate Unified Communications

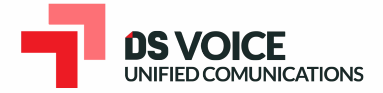

## **What's in the box?**

**Polycom VVX 450** 

- A.Phone
- B. Ethernet Cable
- C. Handset Cable
- D. Handset

E. Stand

F. Power Adapter

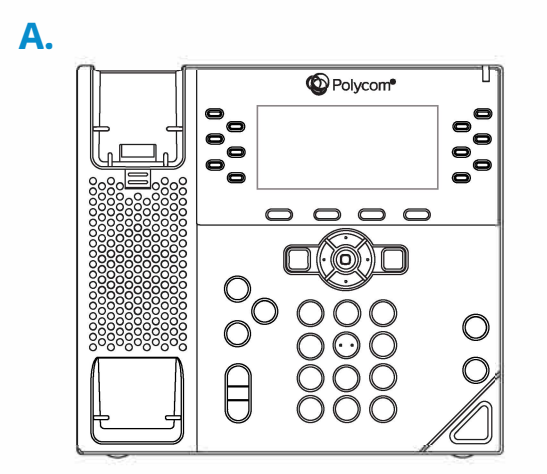

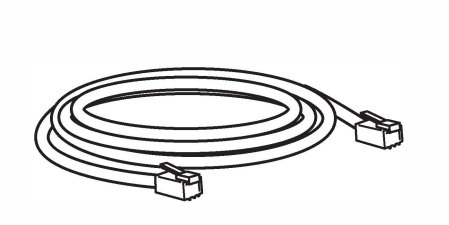

**B. C.** 

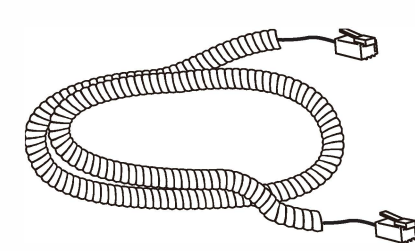

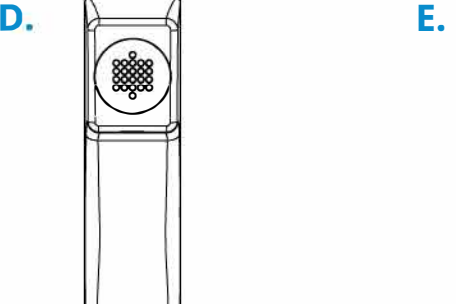

**<C>** 

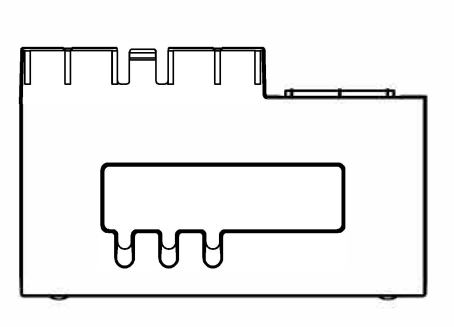

**F.**

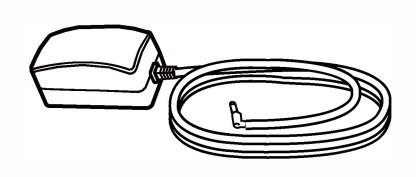

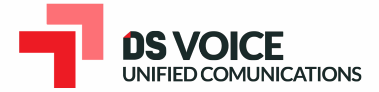

## **Guided Setup**

### **Attach Stand**

Attach the stand as shown below.

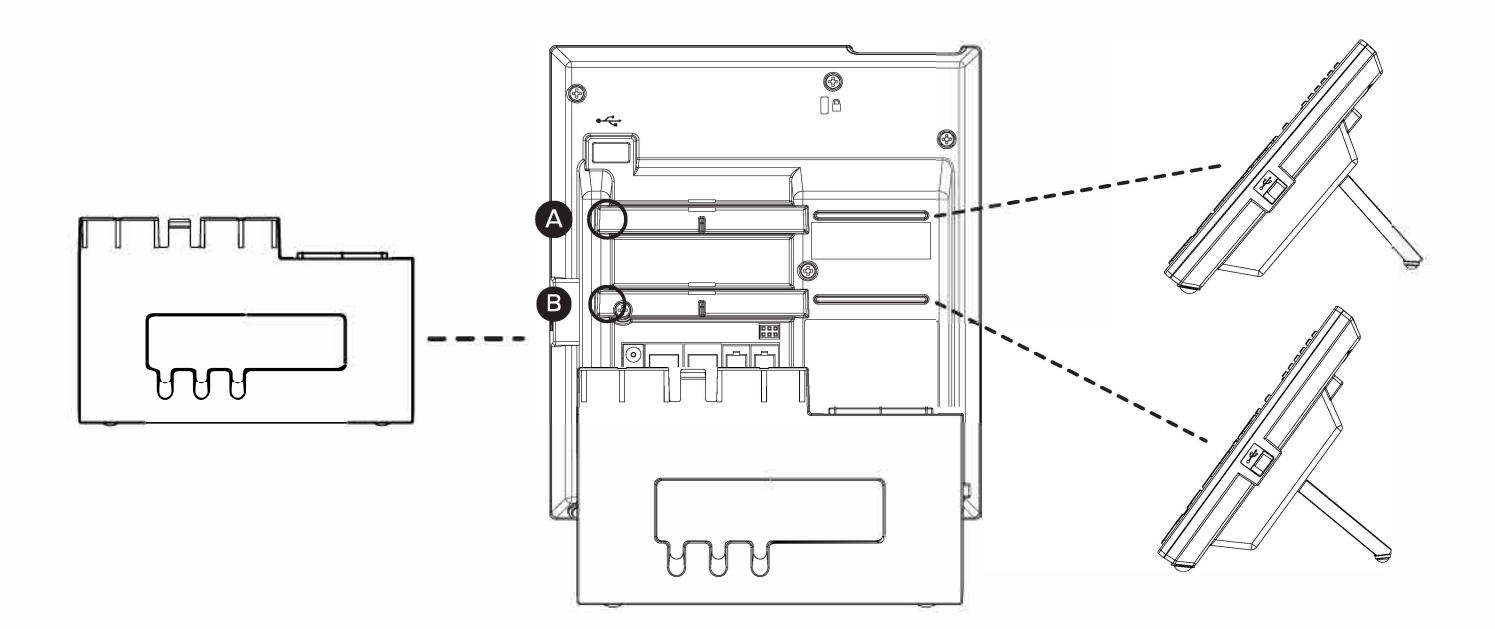

### **Connect Handset and Optional Headset**

Note: Your phone supports wired headsets, including electronic hookswitch (EHS) headsets. For connection directions, refer to your headset documentation.

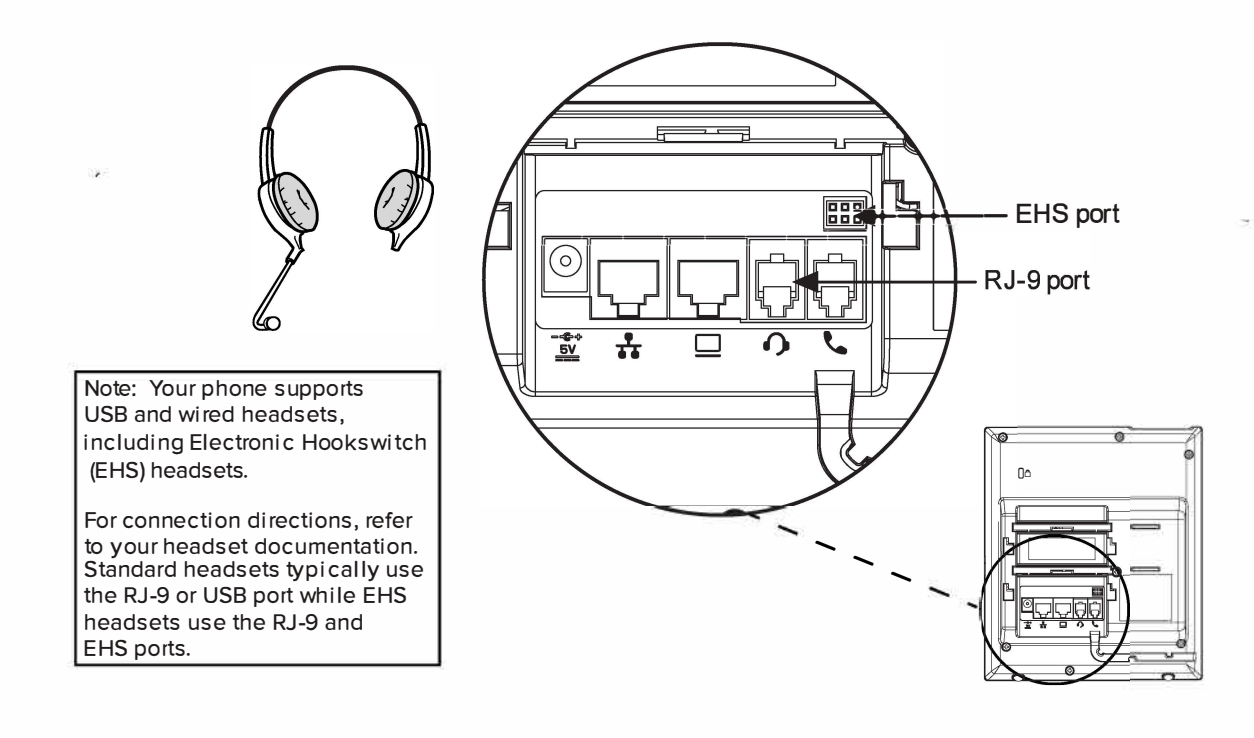

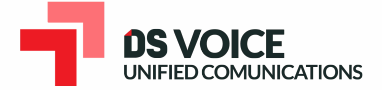

### **Connect Cables**

Please follow the diagram to install your phone. Once plugged in, the phone will automatically download its configuration and start to work. The voicemail box will be functional with a default greeting.

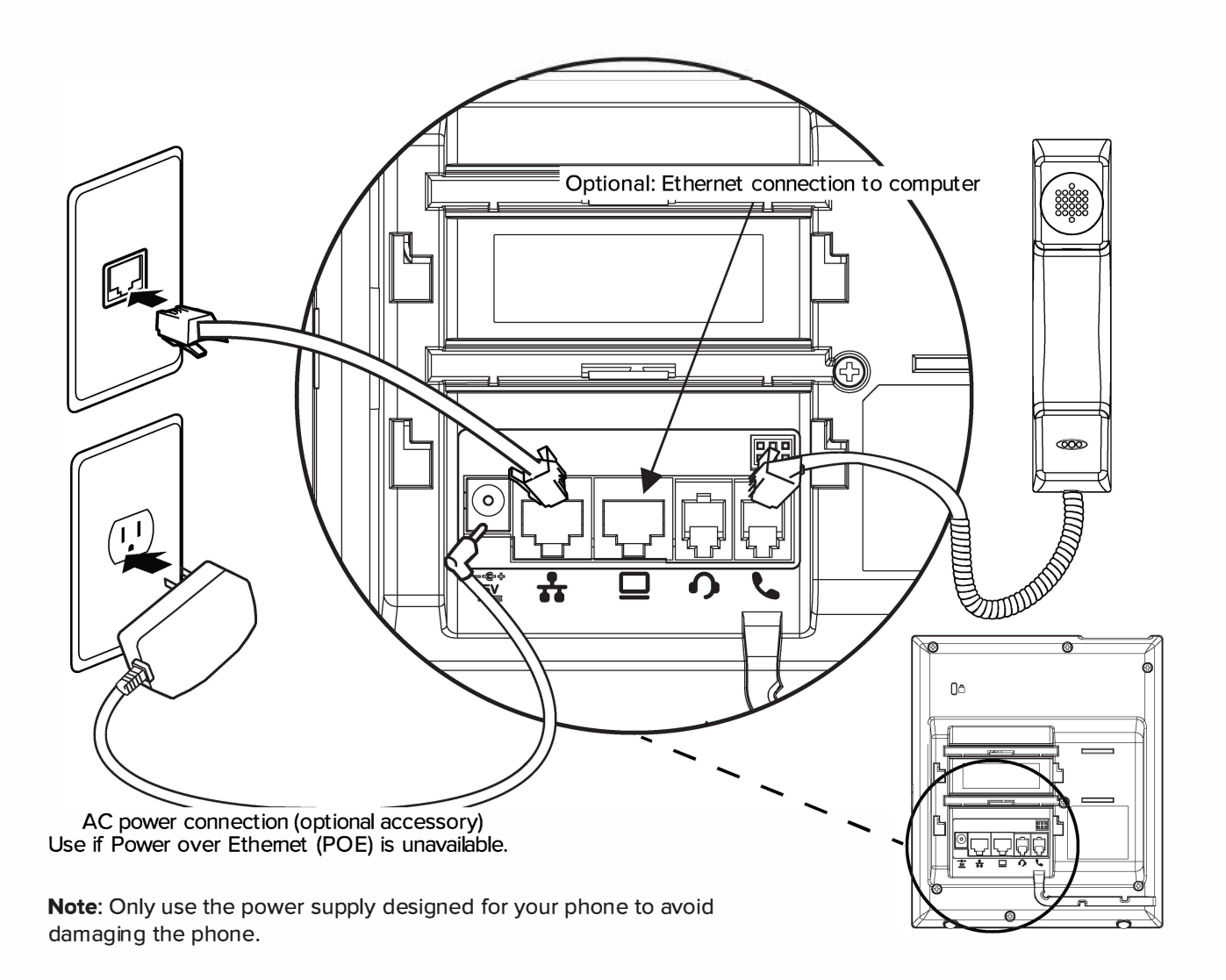

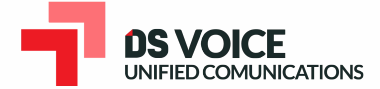

### **Features**

### **Polycom VVX 450**

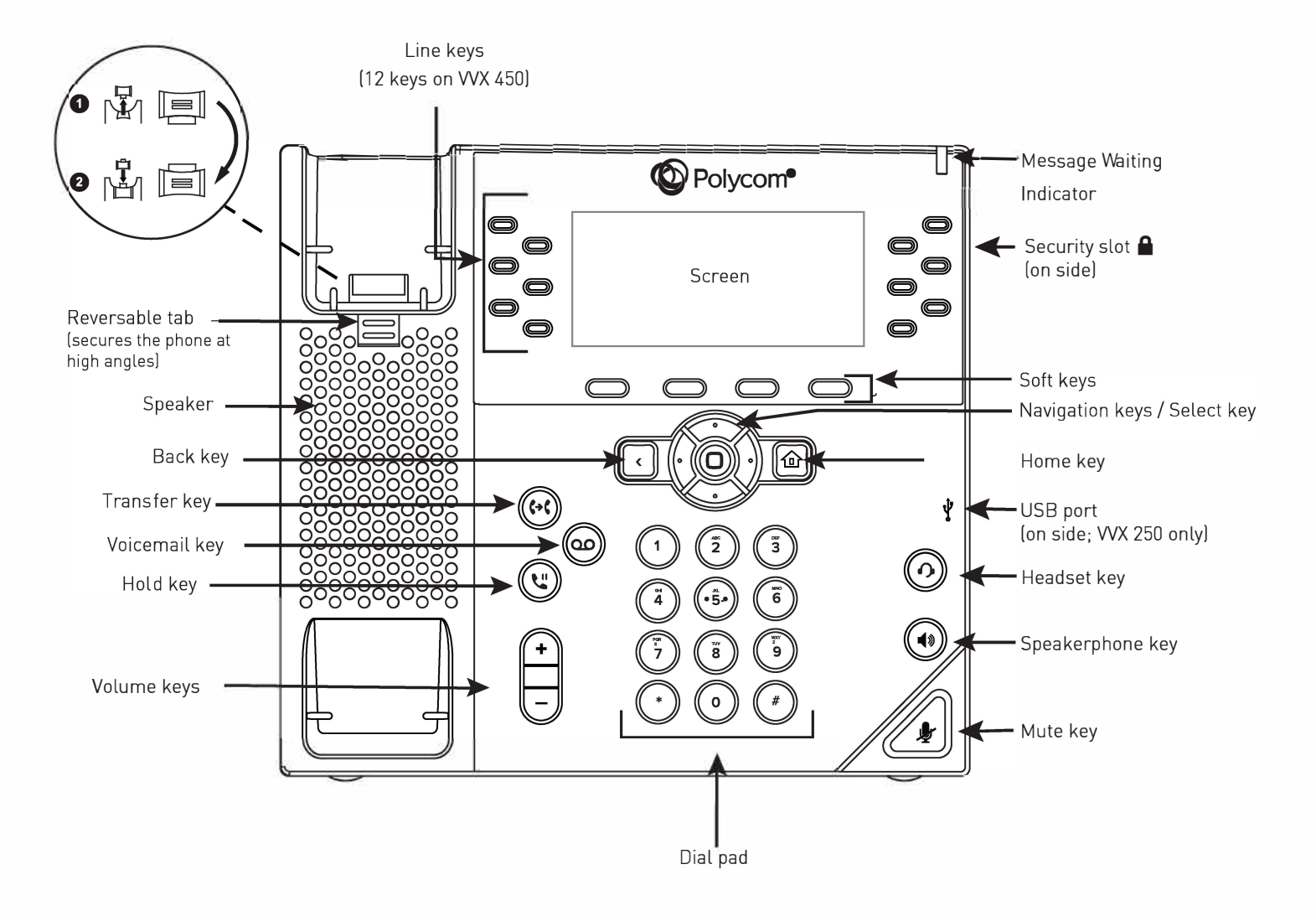

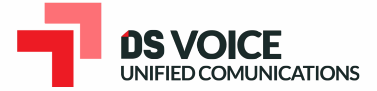

### **Voicemail Box Setup**

#### **RECORDING YOUR PERSONAL VOICEMAIL GREETING**

- 1. Press the "Messages" ( $\omega$ ) button, and press the "Connect" soft key.
- 2. Enter the PIN provided to you by your Administrator, followed by the # key.
- 3. Select option 3 for personal options.
- 4. Select option 1 to record your voicemail greeting.
- 5. Follow the voice prompts to record and check your greeting.

#### **CHANGING THE PIN FROM THE PHONE**

- 1. Press the "Messages" ( $\omega$ ) button, and press the "Connect" soft key.
- 2. Enter the PIN provided to you by your Administrator, followed by the  $#$  key.
- 3. Select option 3 for personal options.
- 4. Select option 2 to change your PIN.
- 5. Enter the new PIN when prompted. Press # when done.

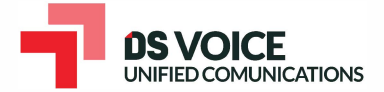

### **Commonly Used Features**

#### PLACING OUTGOING CALLS

When the phone is not in use:

- 1. Pick up the handset or press the "Speakerphone"  $\textcircled{\tiny{A}}$  button.
- 2. Dial an extension or telephone number.

When you are already on a call:

- 1. Press the "Hold"  $\left(\overline{\mathbb{U}}\right)$  button.
- 2. Press the "New Call" soft key.
- 3. Dial an extension or telephone number.
- 4. Resume the original call by pressing the "Line" button that corresponds with that call, and press the "Resume" soft key.

#### ANSWERING AN INCOMING CALL

... On the Handset:

Pick up the handset to answer the call.

... On a Headset:

When a headset is connected, press the "Headset"  $\textcircled{\tiny{A}}$  button (or the "Answer" soft key) to answer the call.

... On Speakerphone:

Press the "Speaker" (a) button (or the "Answer" soft key) to answer the call.

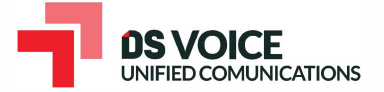

#### REJECTING AN INCOMING CALL

Press the "Reject" soft key to immediately send the caller to voicemail.

Note: Caller will continue to hear ringing after pressing "Reject" if you have multiple devices assigned to your User.

#### IGNORING AN INCOMING CALL

Press the "More" soft key followed by the "Ignore" soft key to send the caller to voicemail.

Note: The caller will continue to hear ringing for the specified amount of time, defined in the phone's "No Answer Forwarding" setting.

#### ENDING A CALL

On a Handset:

• Press the "EndCall" soft key.

On a Headset:

Press the "Headset"  $\textcircled{\tiny{}}0$  button.

On Speakerphone:

Press the "Speakerphone"  $\textcircled{\tiny{1}}$  button.

#### **HOLD**

Placing a Call On Hold:

While on a call, press the "Hold"  $\mathbb{C}$  button.

Retrieving Calls On Hold:

Press the "Resume" soft key.

#### **MUTE**

- 1. To mute the microphone on an active call, press the "Mute"  $\mathcal{L}$  button.
- 2. To un-mute the microphone, press the "Mute"  $\mathcal{L}$  button again.

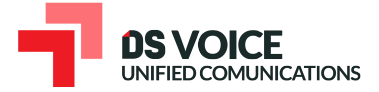

#### **TRANSFERRING CALLS**

**Blind Transfers:** 

- While on a call, press the "Transfer" soft key. 1.
- 2. Dial the desired phone number or extension number.
- Press the "Transfer" soft key again.  $\overline{3}$ .
- The call is automatically transferred. 4.

Attended (Consultative or Warm) Transfers:

- While on a call, press the "Transfer" soft key. 1.
- $2.$ Dial the desired phone number or extension number.
- Wait for the party to answer to announce that you are transferring 3. a call to them.
- $\overline{4}$ . Press the "Transfer" soft key to transfer the call.

#### **CALL WAITING**

While already on a call, and a new call rings in, you will hear a beep tone emitted by your phone.

To Answer the Second Call:

- Press the down arrow button to access the second call. 1.
- Press the "Answer" soft key to access that call. The first call will be  $2.$ placed on hold.
- Once the second call has ended, resume the original call by pressing 3. the "Resume" soft key.

To Reject the Second Call:

- Press the down arrow button to access the second call. 1.
- Press the "Reject" soft key to immediately send the caller to 2. voicemail.

Note: Caller will continue to hear ringing after pressing "Reject" if you have multiple devices assigned to your User.

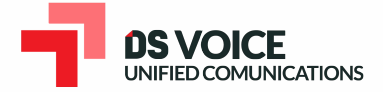

#### CALL WAITING (CONTINUED)

To Ignore the Second Call:

- 1. Press the down arrow button to access the second call.
- 2. Press the "More" soft key and press the "Ignore" soft key to send the caller to voicemail.

*Note:The* caller will continue to hear ringing for the specified amount of time, defined in the phone's "No Answer Forwarding" settings.

#### VOLUME ADJUSTMENT

In-Call Volume:

While on a call, press the "+" and "-" buttons to raise or lower the volume.

Ringer Volume:

While the phone is not in use, press the "+" or "-" buttons to adjust the ringer volume on the phone.

#### SPEAKERPHONE

While the phone is not in use:

• Press the "Speakerphone" button to activate the speakerphone and get dial tone for an outbound call.

While on a call on the handset or headset:

• Press the "Speakerphone" button to continue the current call on the speakerphone.

While a call on speakerphone is active:

• Press the "Speakerphone" button to hang up the current call.

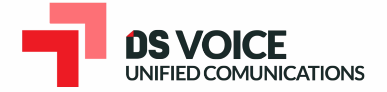

#### **FORWARDING CALLS**

- 1. Press the "Forward" soft key OR
- 2. Press the "Home" button and press the option corresponding to "Forward".
- 3. If "Always Forward" is currently disabled, "Always (Disabled)" will be displayed.
- 4. Press 1 for "Always."
- 5. Enter/ verify the contact number where calls will be forwarded.
- 6. Press the "Enable" soft key.

Disabling "Always Forward":

- 1. If "Always Forward" is currently enabled, "Always (Enabled)" will be displayed.
- 2. Press 1 for "Always."
- 3. Press the "Disable" soft key.

"Forward On Busy" and "Forward On No Answer" can be set in a similar manner.

#### **VOICEMAIL**

- 1. Press the "Home" @ button.
- 2. Press option 3 for "Messages".
- 3. Press option 1 for "Message Center". and press the "Connect" soft key.
- 4. Enter the PIN provided to you by your Administrator,

followed by the  $#$  key.

# We are here to help.

www.dsbls.com

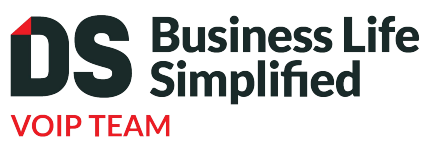

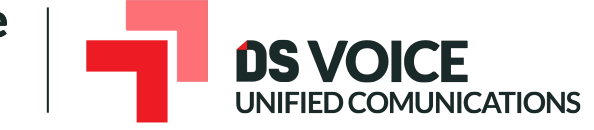

New York, NY 10018 **New Jersey Office (HQ)** 151 Sumner Avenue Kenilworth, NJ 07033 908.653.0600 www.dsbls.com

**New York Office**  505 8th Avenue

212.468.5200